## **Others**

## **I have an AZERTY keyboard but it is detected as a QWERTY keyboard. What can I do?**

Your device can detect your keyboard as a QWERTY keyboard, either it is a Bluetooth® keyboard or a keyboard connected via a USB host cable.

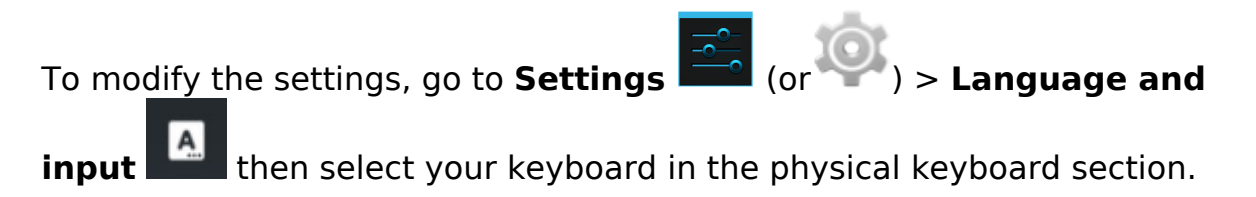

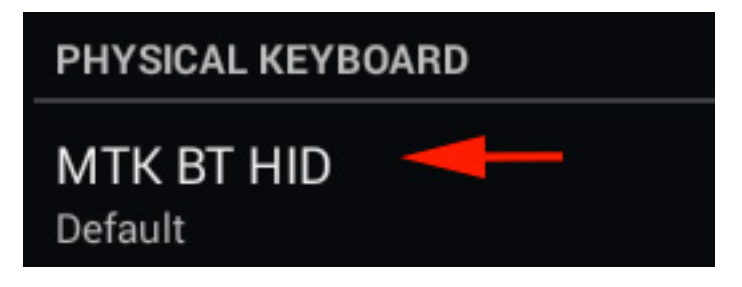

In the displayed window, select *Configure keyboard disposal* then select *French (Android keyboard)* and check.

The same process works with all keyboards. If you have a physical keyboard QWERTZ, follow the same procedure to set up the German language. Unique solution ID: #1802 Author: Admin FAQ Last update: 2015-06-10 12:04